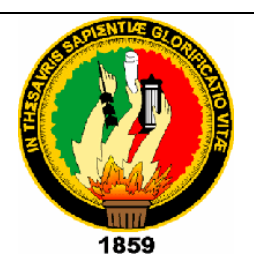

## **UNIVERSIDAD NACIONAL DE LOJA**

## **AREA DE LA ENERGÍA, LAS INDUSTRIAS Y LOS RECURSOS NATURALES NO RENOVABLES**

**CARRERA DE TECNOLOGÍA EN ELECTRÓNICA**

## **TEMA:**

**"Diseño e Implementación de la Red de Datos y Fuerza para el Laboratorio de Electrónica del AEIRNNR."**

> Trabajo práctico previo a la obtención del grado de Tecnólogo en Electrónica.

## 1859 **AUTOR:**

*Joshimar Vicente Peñarreta Cango*

## **DIRECTOR:**

*Ing. Juan Pablo Cabrera Samaniego*

**Loja- Ecuador**

*2011*

#### **CERTIFICACIÓN.**

#### **ACTA DE EJECUCIÓN DEL PROYECTO**

Ing. Juan Pablo Cabrera Samaniego docente del Área de Energía, las Industrias y los Recursos Naturales no Renovables de la Universidad Nacional de Loja

#### **CERTIFICA:**

Que el señor egresado de la carrera de Tecnología en Electrónica, Joshimar Vicente Peñarreta Cango portador del número de cedula 070384148-6, ha realizado de manera total su presente trabajo práctico de tesis el cual titula **Diseño e Implementación de la Red de Datos y Fuerza para el Laboratorio de Electrónica del AEIRNNR**, previo a la obtención del título de Tecnólogo en Electrónica de nivel superior, la misma que ha sido revisada y autorizada para su presentación.

> Ing. Juan Pablo Cabrera Samaniego Director del Proyecto

**AUTORÍA.**

Todas las versiones, conceptualizaciones escritas e imágenes en la presente tesis son de exclusiva responsabilidad de su autor.

Joshimar Vicente Peñarreta Cango

#### **AGRADECIMIENTO.**

A mis padres por el apoyo continuo durante el transcurso de mi carrera, a mis hermanos y sobrinos por formar una parte muy importante en mi vida, a la Universidad Nacional de Loja que por medio de el señor ingeniero Juan Pablo Cabrera Samaniego me ha proporcionado el conocimiento basto para tener éxito en el desarrollo mi proyecto y tener un excelente desenvolvimiento en la vida profesional y de manera muy especial a mi gran amigo y compañero el señor Tecnólogo José Luis Maza Costa por aportar con sus conocimientos para la elaboración de mi trabajo práctico.

### **DEDICATORIA.**

De manera especial a Dios que utilizando el amor, carácter y dedicación de mis padres pudo hacer de mi persona un ser fuerte y capaz de salir adelante ante toda adversidad que en la vida se pueda presentar.

#### **RESUMEN.**

El proyecto a continuación está fundado acorde a todos los estándares correspondientes a las nuevas tecnologías aplicadas en la actualidad. Centralizando este trabajo al tendido de redes de datos y eléctricas propuestos en este tema de tesis.

El trabajo práctico se lo realizó con la visión de que a futuro se implemente en el laboratorio de electrónica del AEIRNNR una red de computadoras la cual está basada en el montaje de un laboratorio virtual, dotado del hardware y software correspondientes.

#### *Traducción.*

The project next chord is founded to all the standards corresponding to the new technologies applied at the present time. Centralizing this work to the one spread of nets of data and electric proposed in this thesis

The practical work was carried out it with the vision that to future it is implemented in the laboratory of electronic of AEIRNNR a net of computers which is based on the assembly of a virtual laboratory, endowed with the hardware and corresponding software.

## **INDICE**

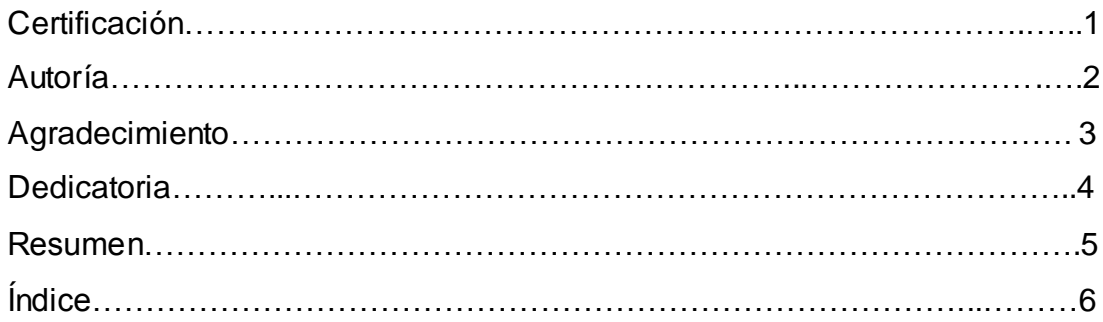

## **CAPITULO I**

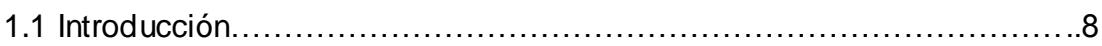

### **CAPITULO II**

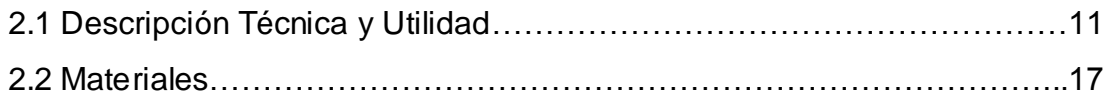

### **CAPITULO III**

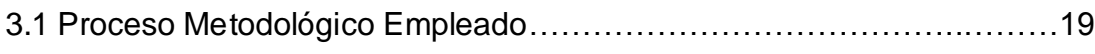

## **CAPITULO IV**

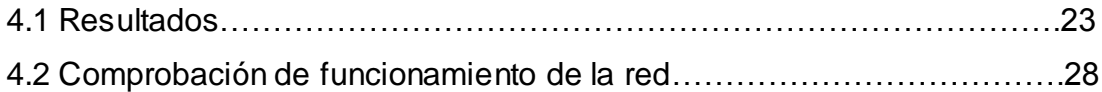

## **CAPITULO V**

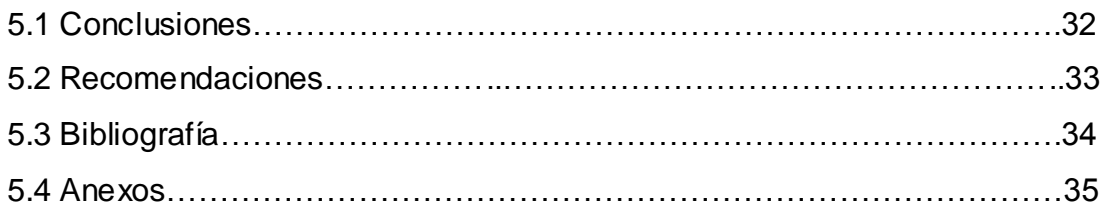

## **CAPITULO I**

#### **1.1 INTRODUCCIÓN.**

El desarrollo de los sistemas de comunicación con relación a la computación y su integración con las telecomunicaciones han propiciado el surgimiento de nuevas formas de comunicación, que son aceptadas cada vez por más usuarios. El desarrollo de las redes informáticas posibilita su conexión mutua y, finalmente, la existencia de Internet, una red de redes gracias a la cual una computadora puede intercambiar fácilmente [información](http://www.monografias.com/trabajos7/sisinf/sisinf.shtml) con otras situadas en regiones lejanas del planeta.

La generalización del ordenador o computadora personal (PC) y de la red de área local (LAN) ha dado lugar a la posibilidad de acceder a información en bases de datos remotas, enviar mensajes a otros países y compartir archivos, todo ello desde un ordenador personal.

Las redes que permiten todo esto son equipos avanzados y complejos. Su eficacia se basa en la confluencia de muy diversos componentes, el diseño e implantación de una red mundial de ordenadores es uno de los grandes "milagros tecnológicos" de las últimas décadas.

La información a la que se accede a través de Internet combina el texto con la imagen y el sonido, es decir, se trata de una información multimedia, una forma de comunicación que está conociendo un enorme desarrollo gracias a la generalización de computadores personales dotadas del hardware y software necesarios. El último desarrollo en nuevas formas de comunicación es la comunicación virtual, que permite al usuario acceder a una simulación de la realidad, en la cual es posible realizar acciones y obtener inmediatamente una respuesta, o sea, interactuar con ella.

Las redes de área local han sido creadas para responder a ésta problemática. El crecimiento de las redes locales a mediados de los años

ochenta hizo que cambiase nuestra forma de comunicarnos con los ordenadores y la forma en que los ordenadores se comunicaban entre sí.

La importancia de las LAN reside en que en un principio se puede conectar un número pequeño de ordenadores que puede ser ampliado a medida que crecen las necesidades. Siendo de vital importancia para empresas pequeñas, centros educativos, laboratorios virtuales, etc. puesto que suponen la solución a un entorno distribuido.

Debido a todos los cambios y avances tecnológicos en los últimos años, la educación universitaria se ve en la obligación de implementar nuevos métodos de apredendizaje en la cual se involucre los últimos avances de la tecnología, es por ello que uno de los mejores métodos de enseñanza sería la implementación de laboratorios virtuales y software adecuados para la formación universitaria en el área de la electrónica, de manera que posibilite mantener y mejorar el nivel pedagógico compartido mediante docentes debidamente capacitados para el excelente desenvolvimiento académico y a futuro a nivel profesional.

Por tal se cumple con el objetivo principal planteado al inicio del proceso del presente trabajo práctico.

## **CAPITULO II**

## **2.1 DESCRIPCIÓN TÉCNICA Y UTILIDAD.**

## *Switch Ethernet 8 Puertos 10/100 Mb (HUB)*

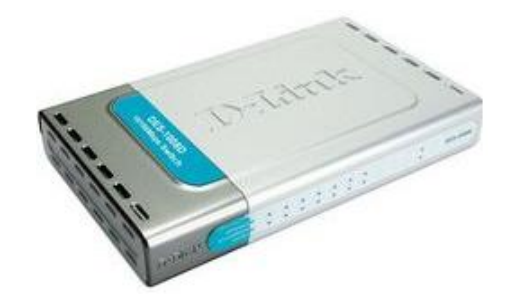

*Fig. 2.1 Switch Ethernet 8 Puertos 10/100 Mb (HUB)*

#### **Características.**

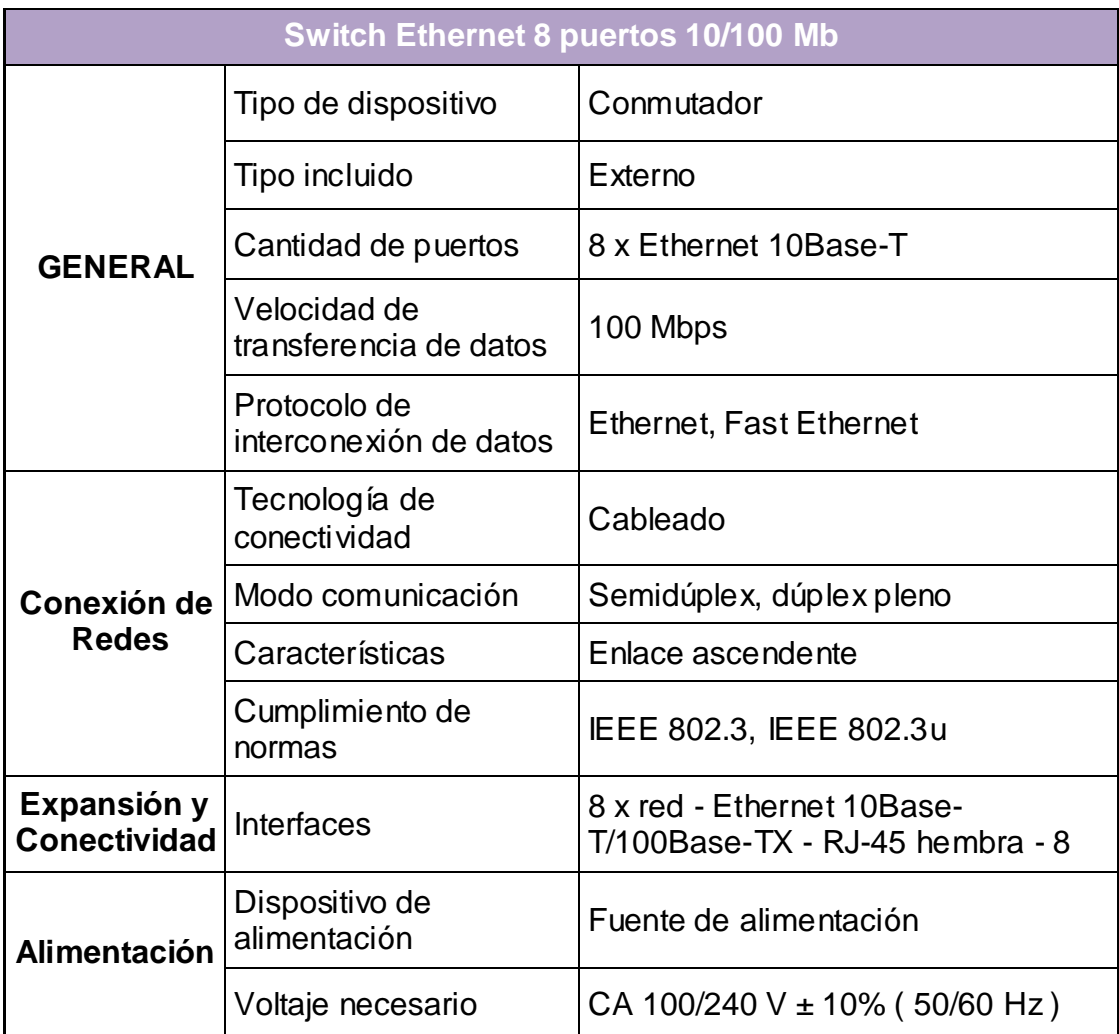

#### *Cable UTP Cat. 5e*

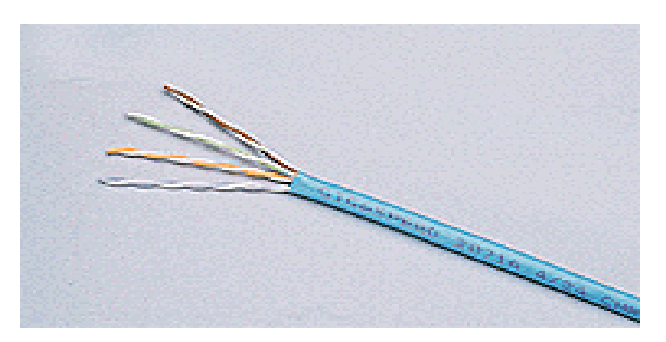

*Fig. 2.2 Cable UTP Cat. 5e*

#### **Características.**

- 4 pares trenzados sección AWG24.
- Cada par de cable esta distinguido por colores, siendo estos naranja, verde, azul y marrón.
- Aislamiento del conductor de polietileno de alta densidad, de 1,5 mm de diámetro.
- Cubierta de PVC gris.
- Disponible en cajas de 305 m.

#### *Conector RJ45*

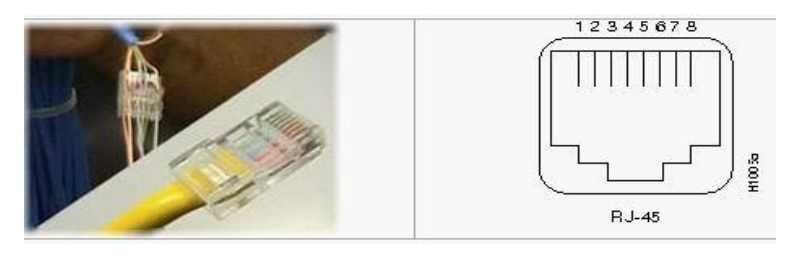

*Fig. 2.3 Conector RJ45*

#### **Características.**

- RJ-45 (registered jack 45) es una interfaz física comúnmente usada para conectar redes de cableado estructurado, (categorías 4, 5, 5e, 6 y 6a). Posee ocho pines o conexiones eléctricas, que normalmente se usan como extremos de cables de par trenzado.
- Es utilizada comúnmente con estándares como TIA/EIA-568-B, que define la disposición de los pines o wiring pinout.
- Una aplicación común es su uso en cables de red Ethernet, donde suelen usarse 8 pines (4 pares).

#### *Cable Flexible #12*

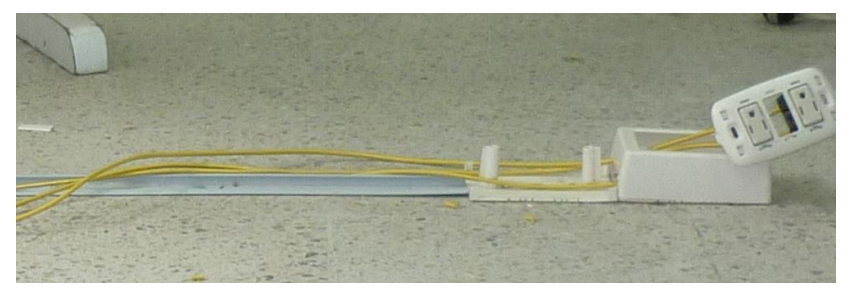

*Fig. 2.4 Cable Flexible #12*

#### **Características.**

- $\triangleleft$  AWG = Medida inglés (imperial).
- $\div$  TPI = Vueltas por pulgada. Útil para el cálculo de bobinados.
- $\div$  Dia-mm = diámetro en mm
- $\div$  Circ-mils = área de la sección recta en mils circulares (1 circ-mil = d^2 siendo del diámetro en mils)
- $\triangleleft$  Ohms/Lb = Ohms por libra de peso.
- $\div$  Lb/kft = Libras por 1000 pies.
- $*$  \*Amps = Tasa de corriente admisible basado en 750 circ-mils por ampere.
- MaxAmp = Corriente máxima admisible basado en 500 circ-mils por ampere.

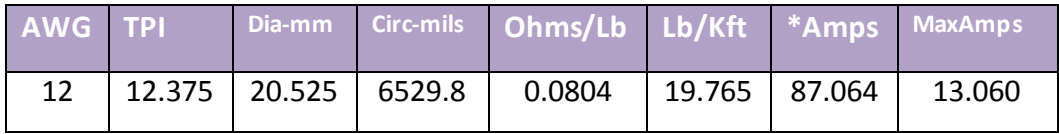

#### *Cajas de Superficie 40x25*

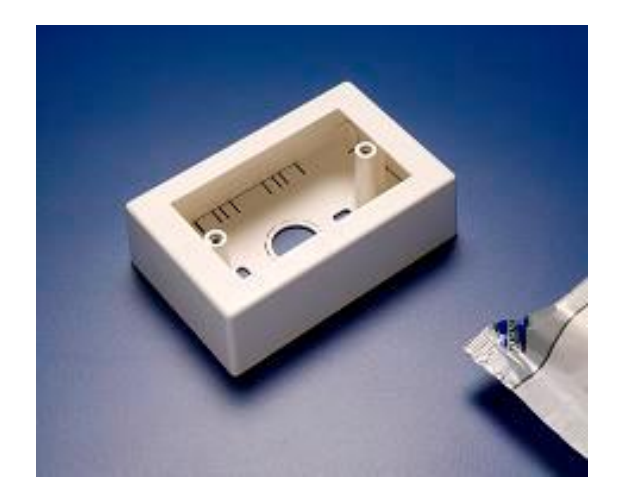

*Fig. 2.5 Cajas de Superficie 40x25*

#### **Características.**

- Para conducir cables eficientemente de forma segura y a bajo costo.
- \* Herméticas.
- ❖ Auto-extinguibles.
- Resistentes a los rayos UV.
- Económicas y fáciles de instalar.
- Construcción robusta, resistente a los impactos.
- $\div$  Inoxidables.
- ❖ No son conductivas.
- Diseño innovador con materiales duraderos.
- Excelente presentación, apropiadas para cualquier ambiente.
- ❖ Se pueden pintar.
- Exclusivas para uso interior.
- Con adhesivo de cinta doble faz para facilitar la instalación.

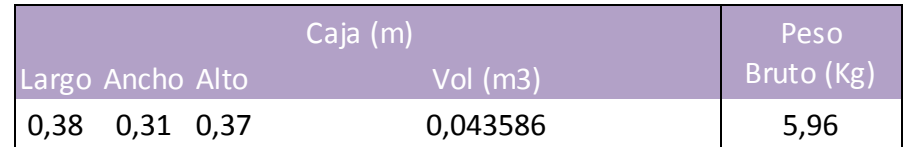

#### *Canaleta de Superficie 40x25*

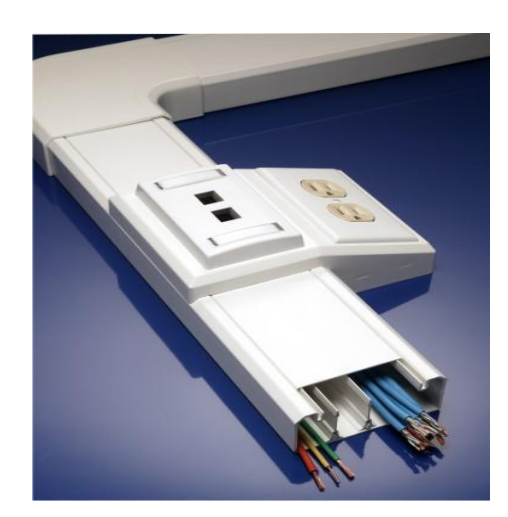

*Fig. 2.6 Canaleta de Superficie 40x25*

#### **Características.**

 Cuenta con dos paredes internas fabricadas en flexovin las cuales ayudan a retener los cables en el momento de la instalación.

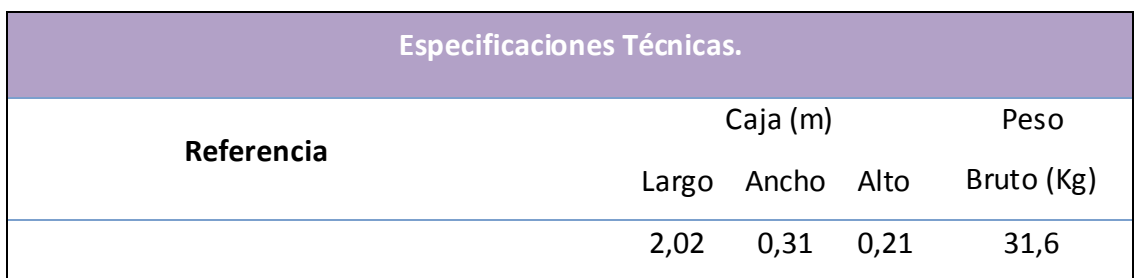

*Angulo Plano.* 

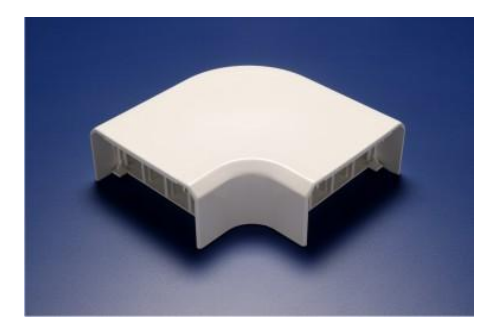

*Fig. 2.7 Angulo Plano.*

*Unión y Tapa Final.*

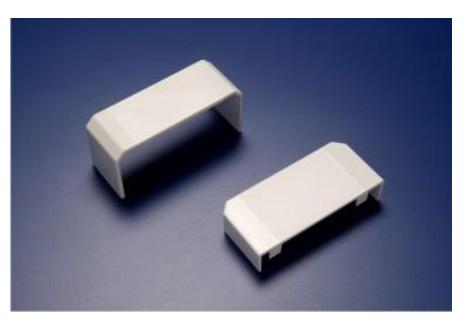

*Fig. 2.8 Unión y Tapa Final.*

**Características.**

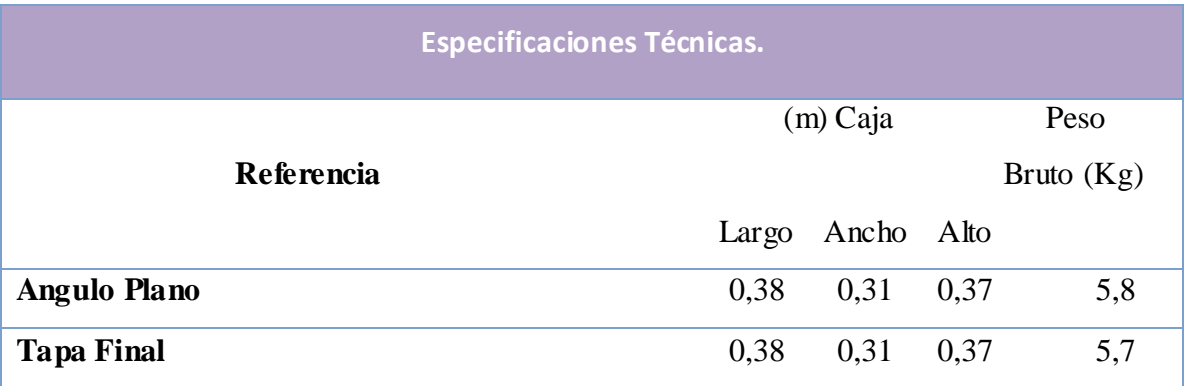

#### **2.2 MATERIALES.**

A continuación un detalle especifico de los materiales utilizados y las cantidades necesarias para la elaboración del determinado proyecto.

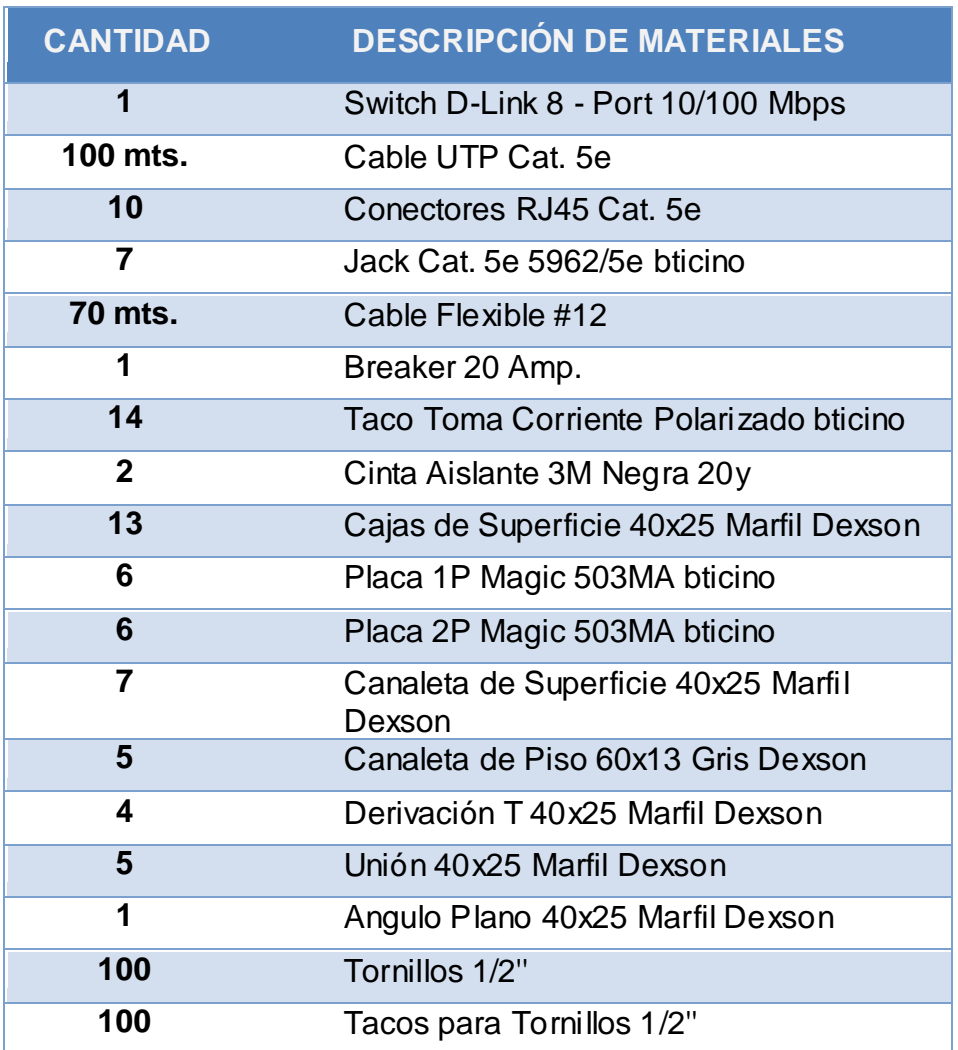

*Cantidad de Materiales Utilizados.*

# **CAPITULO III**

#### **3.1 PROCESO METODOLÓGICO EMPLEADO.**

Los pasos realizados en este proyecto se detallan a continuación:

- 1. Se realizó la inspección del área donde se llevaría a cabo las pertinentes instalaciones, en el que prácticamente no existieron irregularidades en la estructura física de la zona a trabajar, lo cual facilita el proceso de medición de los tramos en donde se ubicó las canaletas con sus respectivos cortes para una correcta instalación.
- 2. Tomando a consideración las medidas de cada tramo de la estructura física de la zona a trabajar, se elaboro por medio del software conveniente para la elaboración de planos y esquemas eléctricos, el diseño de canalización e instalación de las redes antes mencionadas **(Anexo 01).**
- 3. Una vez obtenido el diseño del plano físico y eléctrico de la zona a trabajar, se procede a la medición de las canaletas de superficie 40x25 y de las canaletas de piso 60x13 para el posterior corte e instalación de los trechos vigentes en el plano**. (Anexo 02, 03, 04, 05, 06, 07)**
- 4. Una vez instaladas las canaletas se procede a la medición de los tramos para el posterior tendido del cable flexible #12 la cual comprende desde la caja principal de alimentación eléctrica hasta cada punto de la red especificado en el plano eléctrico, así mismo se procede a la medición y corte de los tramos del cable UTP Cat. 5e que comprende desde el switch principal donde se ubica el cable del servidor hasta el switch de la nueva red (*la cual se utilizo una conexión en cascada*) luego se procede al corte de los tramos que van desde el switch de la nueva red a cada uno de los nuevos puntos de enlace. **(Anexo 08, 09)**

5. En este punto se entra de lleno en la instalación de los puntos eléctricos por lo cual se procedió a ubicar en las canaletas tres líneas de cable flexible #12 de manera independiente y en la caja principal de alimentación eléctrica un breaker de luz de 20 Amp el cual servirá como elemento de protección.

Este tendido comprende de un primer tramo de cable flexible #12 *(cable con prestaciones adecuadas para determinada instalación, este cable posee un amperaje máximo de hasta 87 Amp)* para la línea positiva de la red, un segundo para la línea negativa y un tercero para la línea de protección o comúnmente denominado conexión a tierra. **(Anexo 10, 11)**

Una vez realizado el tendido de los tramos del cable flexible #12 se procede a ubicarlos en las cajas de superficie 40x25 armadas con una placa 2P magic 503MA y dos tacos toma corriente polarizado, cajas previamente instaladas en las zonas dadas en el plano. **(Anexo 12)**

En este intervalo de la instalación es muy importante tomar en cuenta las polaridades de la red, es decir, tomar en cuenta cual de los cables posee la línea positiva, la línea negativa y la línea de tierra.

6. Con respecto al cable UTP Cat. 5e, su instalación será proporcionada independientemente de las cajas de superficie que contienen a las tomas de la red eléctrica, esta instalación consiste en el armado de las cajas de superficie 40x25 con una placa 1P magic 503MA y un Jack RJ45/5e. **(Anexo 13)**

Para la construcción del cable de red de cada tramo se procedió a lo siguiente:

- En el extremo del cable UTP Cat. 5e que va ubicado en el switch de la nueva red, se procede a la conexión de un conector RJ45 el cual llevara la configuración directa:
	- P1.- Blanco Naranja P2.- Naranja P3.- Blanco - Verde P4.- Azul P5.- Blanco - azul P6.- Verde P7.- Blanco – Marrón P8.- Marrón
- En el otro extremo del cable UTP Cat. 5e conectamos el Jack RJ45/5e, el cual va ubicado en la caja de superficie 40x25, para esto se procede a utilizar la configuración directa de protocolo T568B, detallada en el manual de instalación que viene en cada Jack RJ45/5e. **(Anexo 14)**

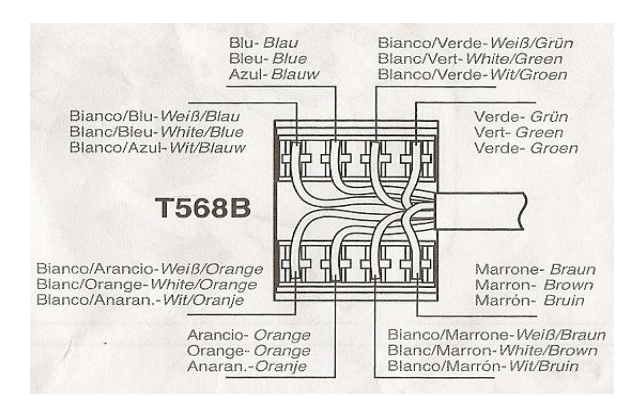

*Fig. 2.9 Configuración de Colores para ponchado de Jack RJ45/5e.*

 Por último, realizar una comprobación para verificar el correcto funcionamiento de la red, la cual consiste en realizar una prueba para la conexión eléctrica y de datos. **(Anexo 16, 17, 18)**

# **CAPITULO IV**

#### **4.1 RESULTADOS.**

Este punto está dedicado a la comprobación de la red de datos, la cual está comprendida de los siguientes pasos:

- Instale los adaptadores de red y módems apropiados en cada equipo.
- Conecte físicamente los equipos entre sí. los cables a los concentradores, y a los conectores del switch al equipo.
- Ejecute el Asistente para configuración de red Windows XP Profesional en el equipo conectado a la puerta de enlace residencial (o al equipo host de ICS).
- **Paso 1.** *Inicio de Asistente de configuración de red.*

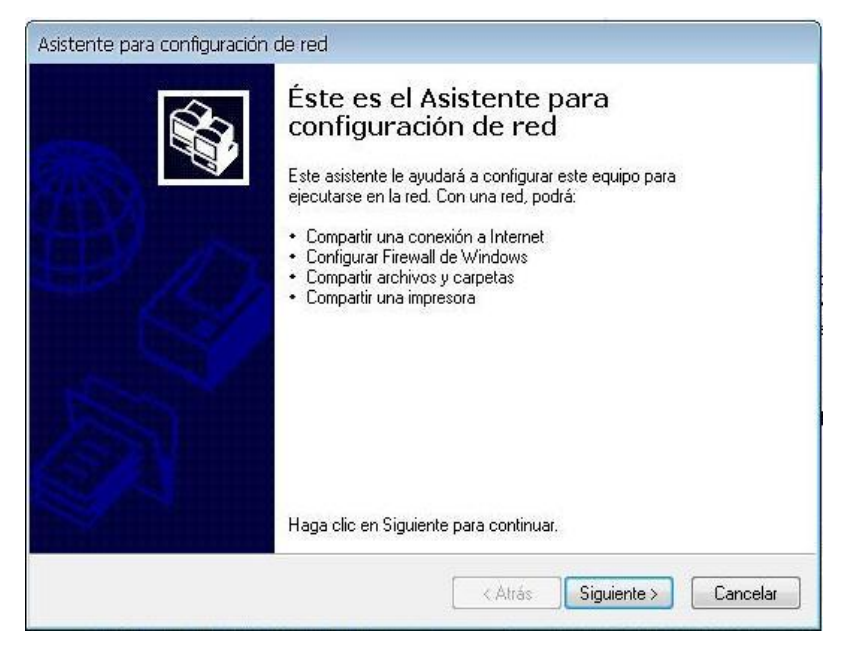

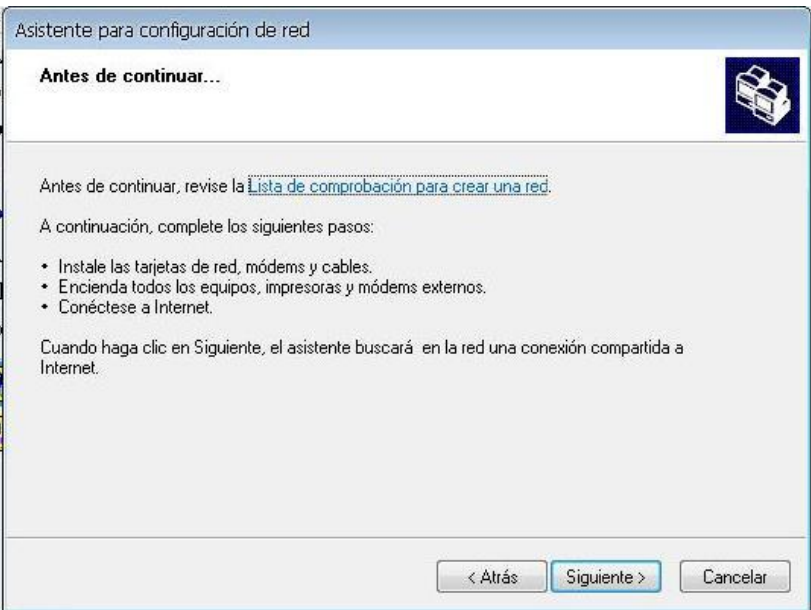

**Paso 2.** *Verificación de complementos para configuración de red.*

**Paso 3.** *Selección de Método de Conexión.*

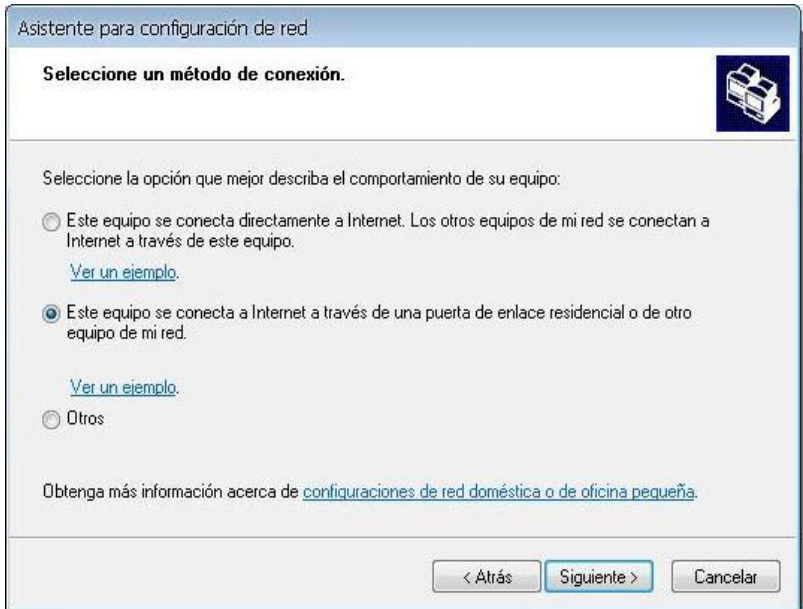

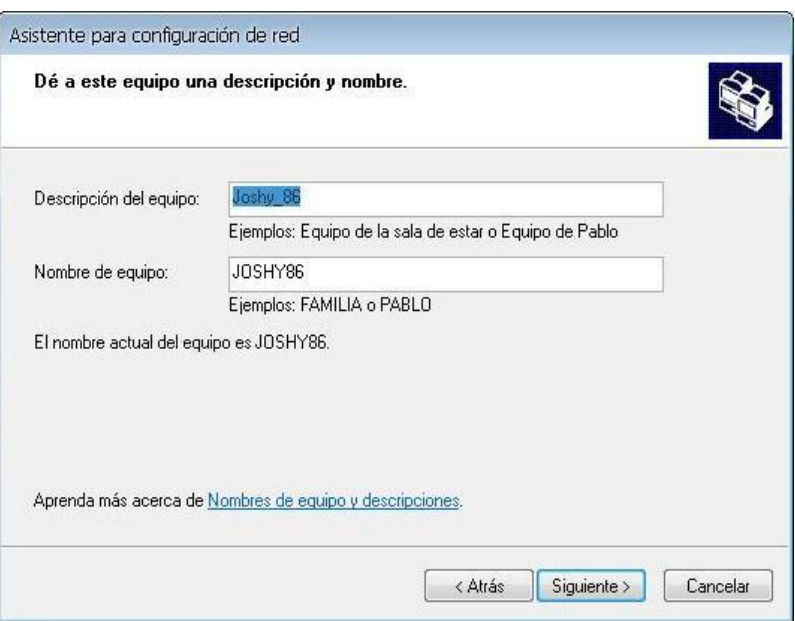

**Paso 4.** *Descripción del Equipo y Nombre de la red.*

**Paso 5.** *Designación del grupo de trabajo de la red.*

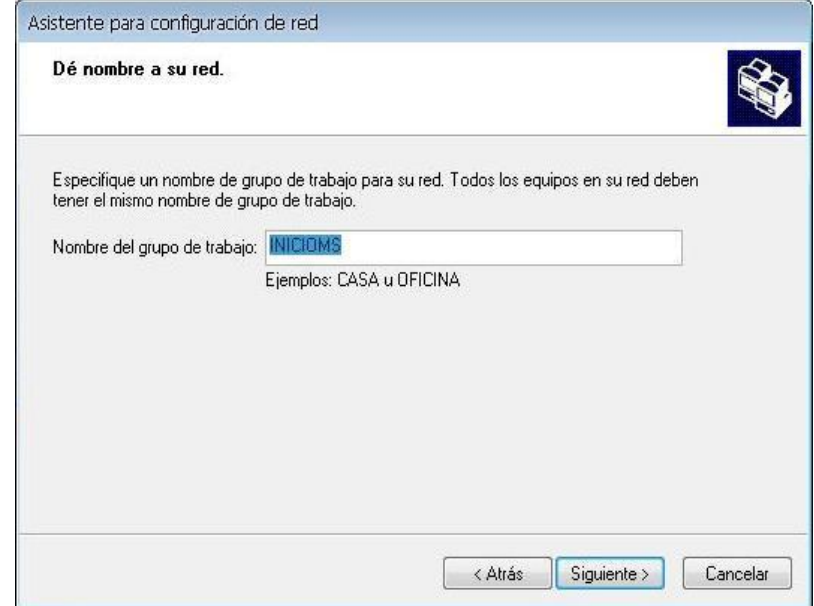

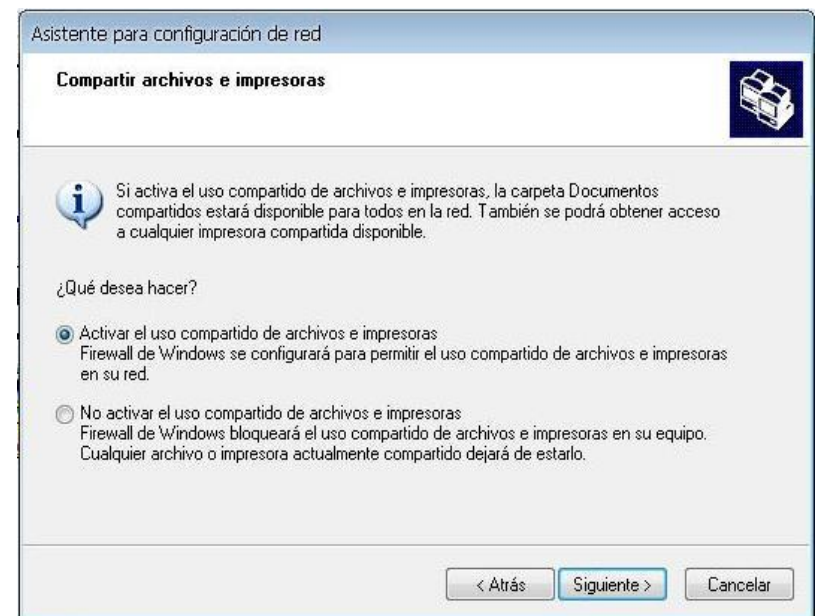

**Paso 6.** *Activación de uso compartido de impresoras.*

**Paso 7.** *Configuración de los equipos.*

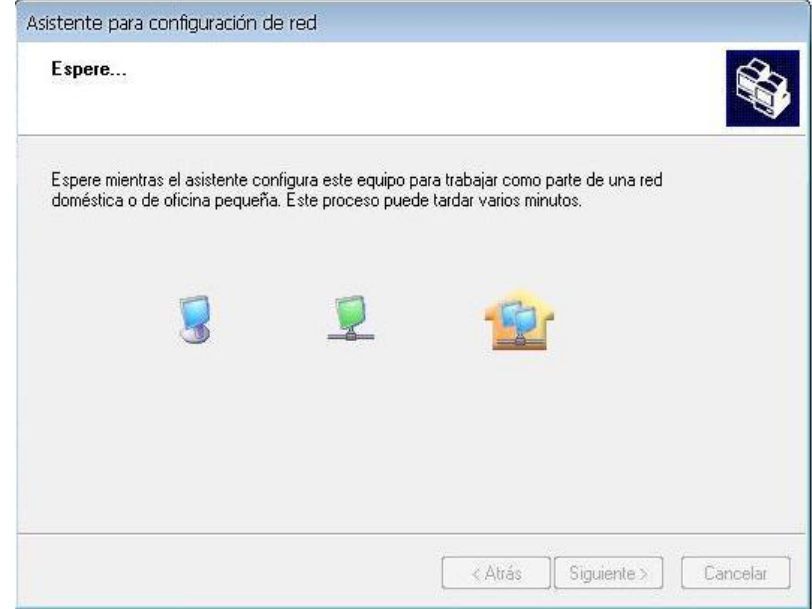

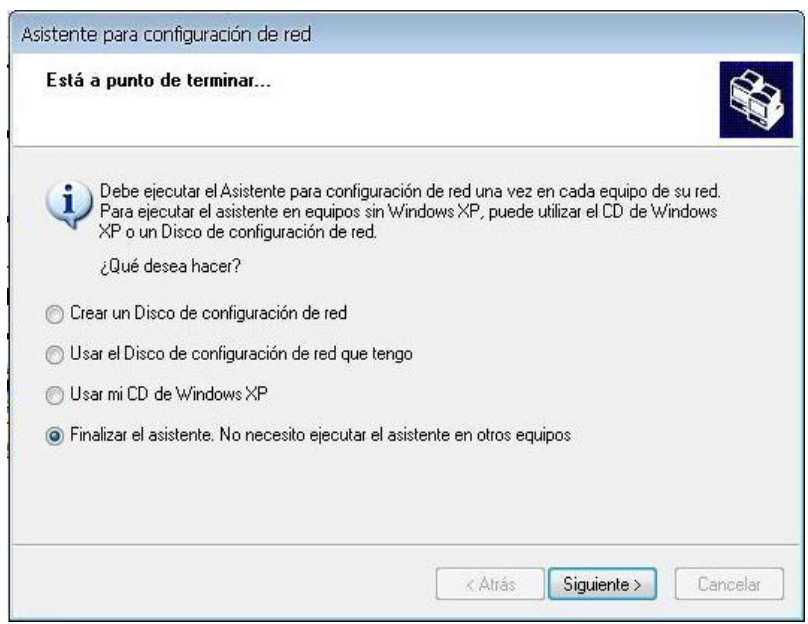

**Paso 8.1** *Finalización de asistente de configuración de red.*

**Paso 8.2** *Finalización de asistente de configuración de red.*

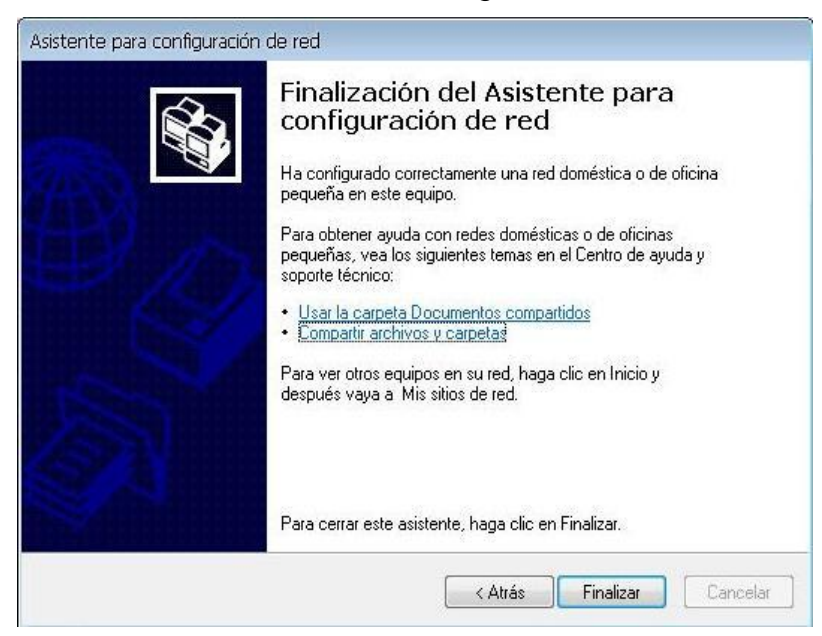

Ejecute el Asistente para configuración de red en el resto de equipos de la red.

#### **4.2 COMPROBACIÓN DE FUNCIONAMIENTO DE LA RED.**

 Como paso final de la configuración de una red es la comprobación mediante la transferencia de datos, la cual la realizamos con un cambio de información, sea este un archivo o carpeta, por último realizar una comprobación para verificar el correcto funcionamiento de la red, la cual consiste en realizar una prueba para la conexión eléctrica y de datos. **(Anexo 16, 17, 18)**

En esta ventana identificamos en cuál de los equipos de la red es donde se realizara el intercambio de la información, en este caso intercambiaremos información desde el equipo uno el cual lo llamaremos "JP01" al equipo dos el cual se llamara "JP02".

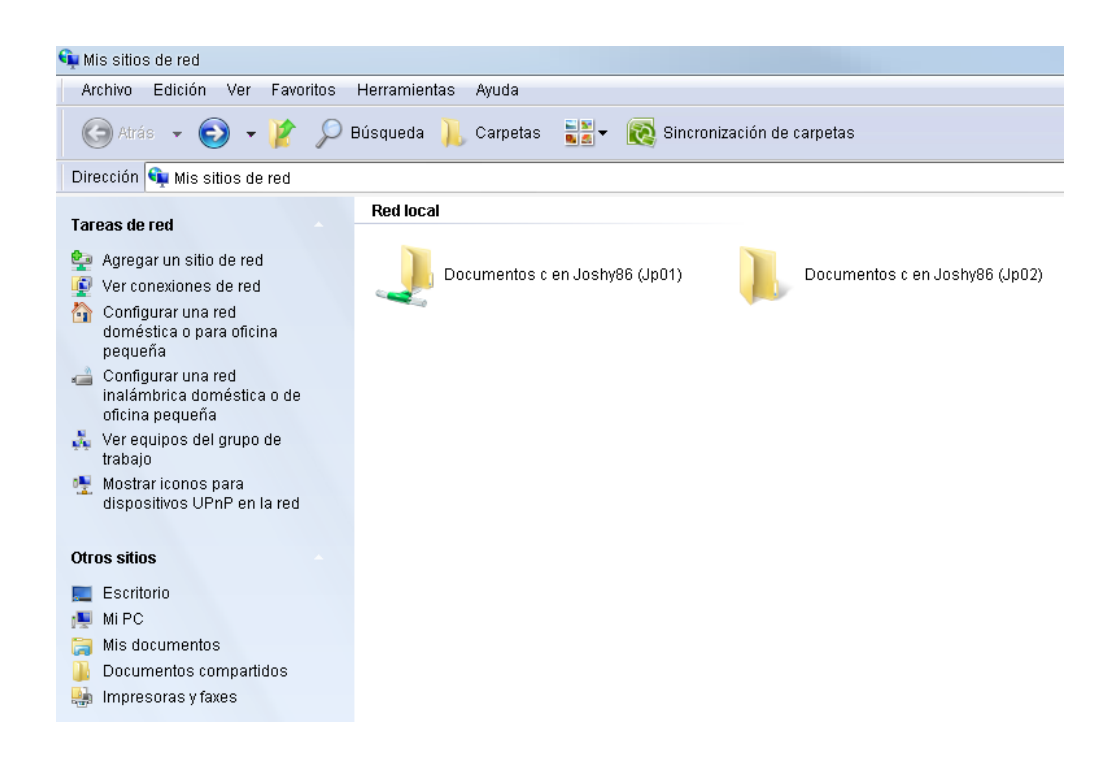

Procedemos a la apertura de la carpeta contenedora del archivo a transferir (JP01) y seleccionamos el archivo el que lo copiaremos para luego pegarlo en la carpeta de destino del equipo dos (JP02).

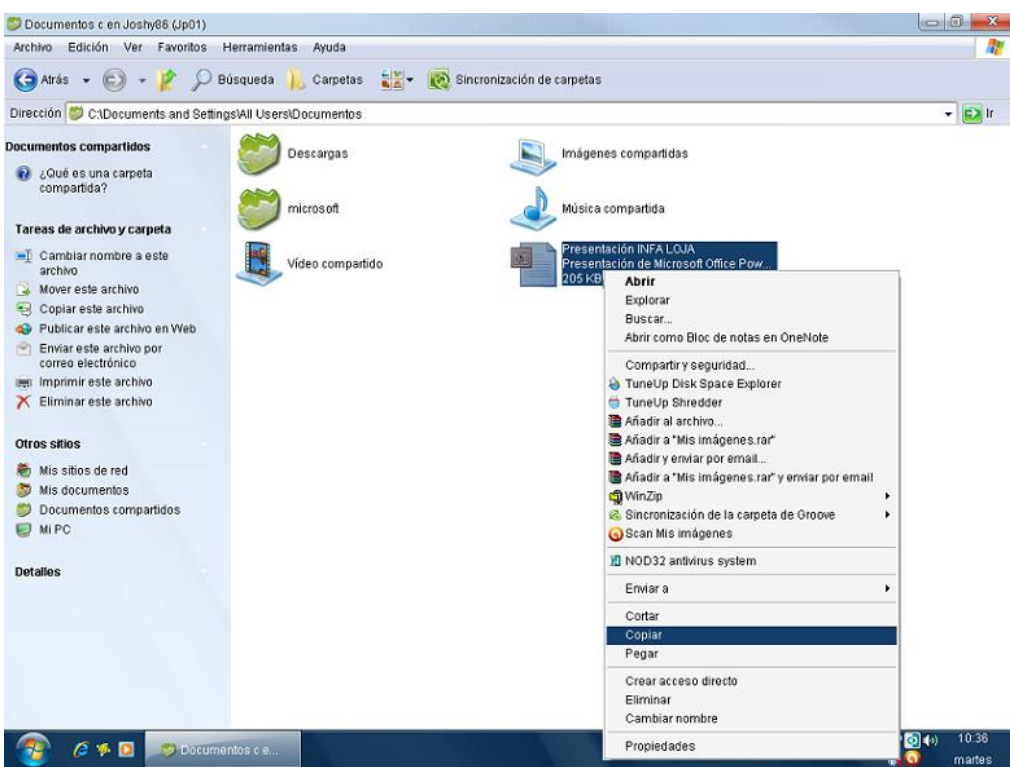

En esta última instancia de la transferencia del archivo simplemente procedemos a realizar el pegado del archivo en la carpeta de destino del equipo dos (JP02).

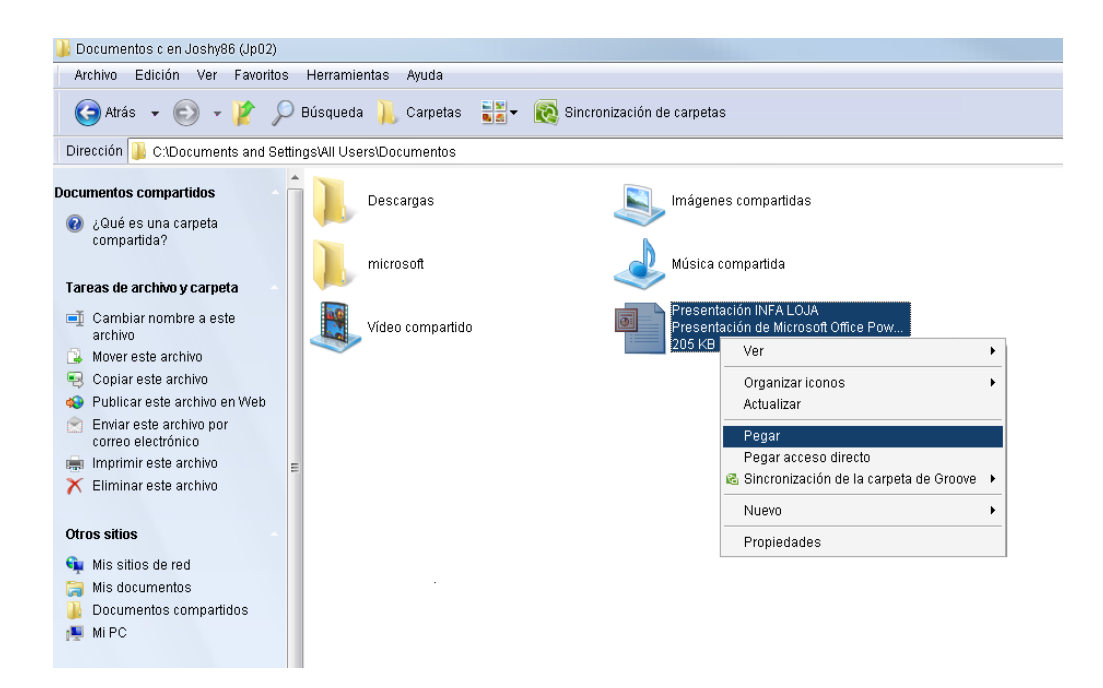

Con este procedimiento de transferencia obtenemos el mismo archivo en dos equipos tanto en "JP01" como en "JP02", este procedimiento indica que queda comprobado el correcto funcionamiento de la red.

Determinadas comprobaciones se llevaron a cabo mediante dos computadores portátiles de propiedad del instalador.

# **CAPITULO V**

#### **5.1 CONCLUSIONES.**

De acuerdo a los requerimientos del sistema, se concluye que el tipo de cable UTP Cat. 5e es el más conveniente para el enlace. Es aquel que se emplea en sistemas para redes LAN, este provee una característica extra de durabilidad especialmente en ambientes donde pueda sufrir daños.

El trabajo de instalación debe dejarse en manos de personas debidamente capacitadas y con experiencia en el tendido de redes LAN, ya que con una mala instalación es muy probable una caída de transmisión de datos.

La canaleta de superficie que se utiliza para estas canalizaciones puede variar sus dimensiones, esto es debido a la cantidad de cables con la que se cuenta para el tendido.

#### **5.2 RECOMENDACIONES.**

Como recomendación para la construcción del cable de la red existe un punto muy importante a tomar en cuenta, este se basa en no realizar los tajos del cable UTP Cat. 5e dejando un tramo muy corto, ya que al momento de realizar el ponchado del conector RJ45 o del Jack RJ45/5e, el instalador podría accidentalmente equivocarse en la configuración de los colores del cable UTP Cat. 5e, la cual provocaría que realice otro corte del cable y por ende quedaría un trecho más pequeño. **(Anexo 15)** 

Es absolutamente necesario que los accesorios que se utilicen en la instalación del cable, sean del mismo tipo y categoría para que sean compatibles con los equipos.

Se recomienda que en la instalación del cable, éste no se lo hale con mucha fuerza, debido a la fragilidad de los hilos de los pares trenzados ya que se podrían romper internamente en una zona difícil de detectar.

Se recomienda al momento de realizar el ponchado del cable UTP Cat. 5e con los conectores RJ45 presionar con fuerza para que estos internamente tengan un integro contacto y no exista una mala conexión.

#### **5.3 REFERENCIAS BIBLIOGRAFICAS.**

#### **LIBROS:**

**Andrew, Tanenbaum** Redes de ordenadores. Edición 2006

#### **PÁGINAS DE INTERNET:**

www.10gea.org www.amp.com www.dexson.com www.eie.ucr.ac.cr www.gilat.com/Home.asp www.hopeisd.com/products/cables/eia568a.html www.host.ots.utexas.edu www.iso.ch www.itlp.edu.mx/publica/tutoriales/telepro/t4\_4.htm#Arbol www.itlp.edu.mx/publica[/tutoriales/](http://www.monografias.com/cgi-bin/search.cgi?substring=0&bool=and&query=tutoriales)telepro/t4\_4.htm#Estrella www.panduit.com

Diseño de la instalación establecida en el plano del laboratorio de Electrónica.

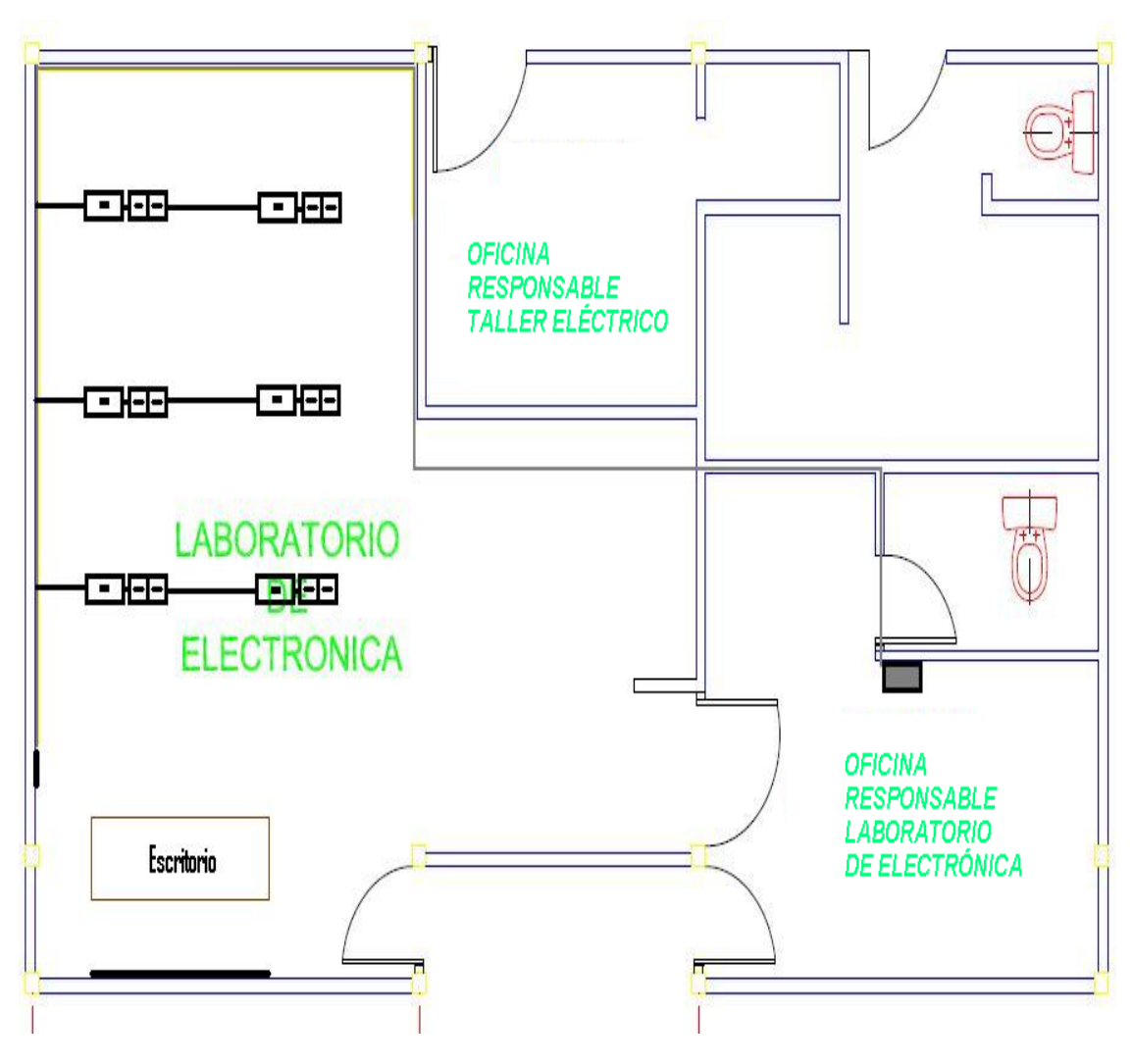

Instalación de canaletas.

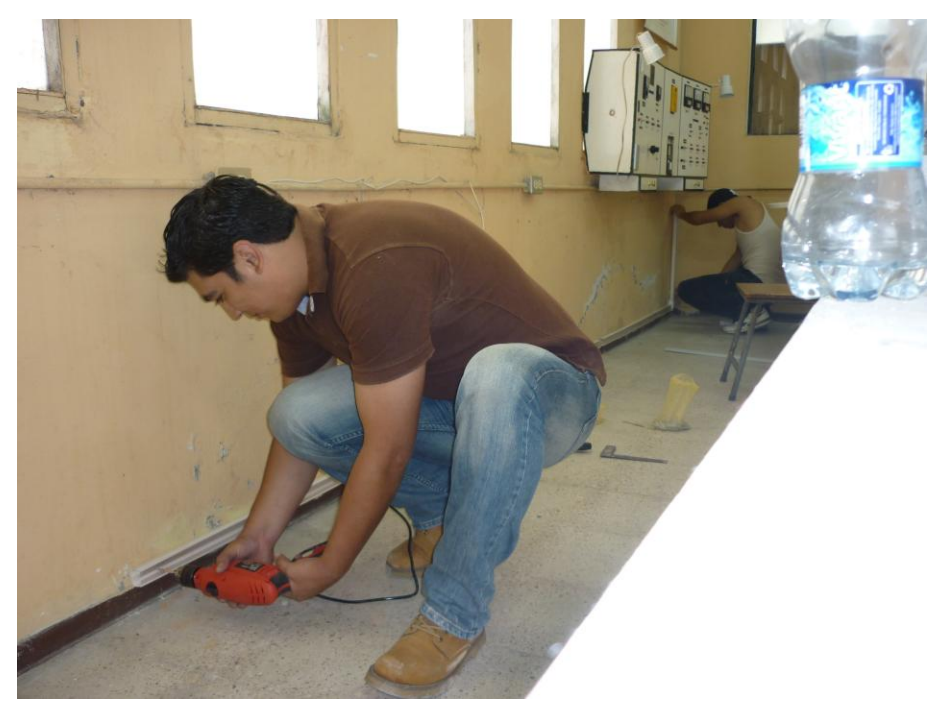

*Anexo 03*

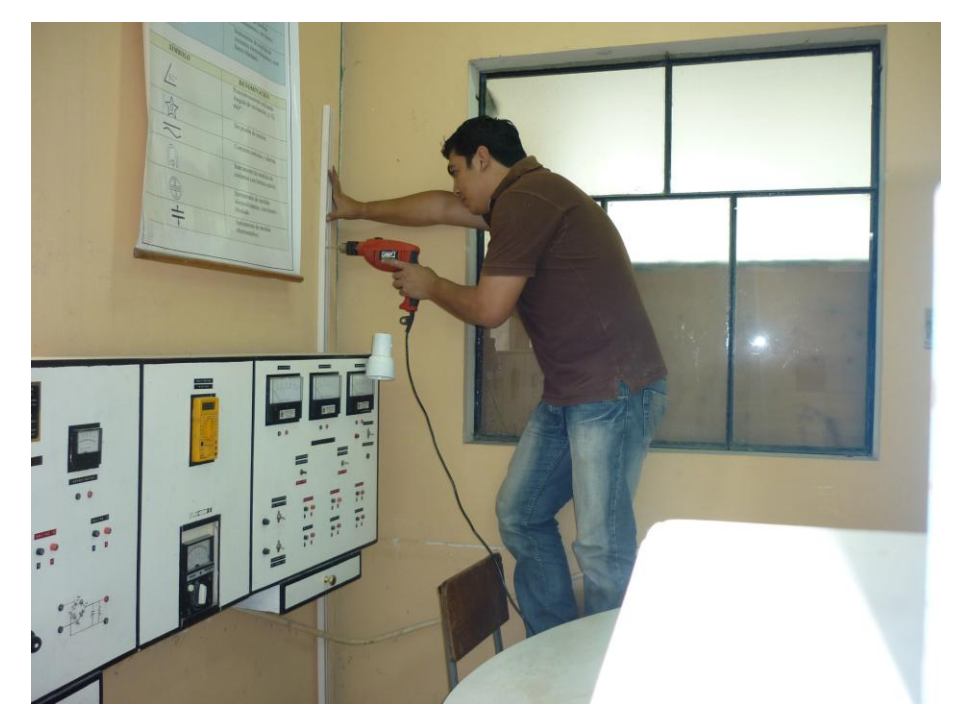

Instalación de canaletas.

Instalación de canaletas.

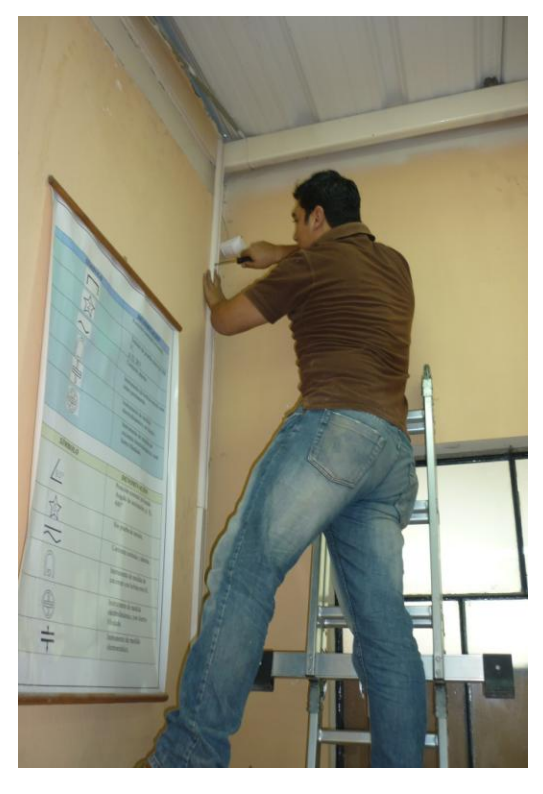

*Anexo 05*

Instalación de canaletas.

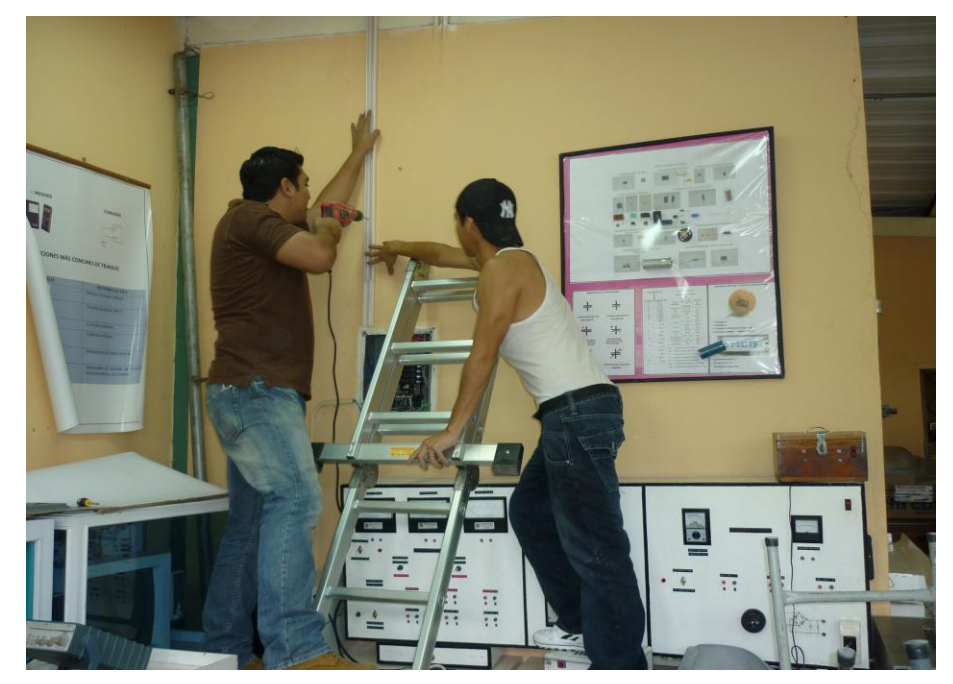

Instalación de canaletas.

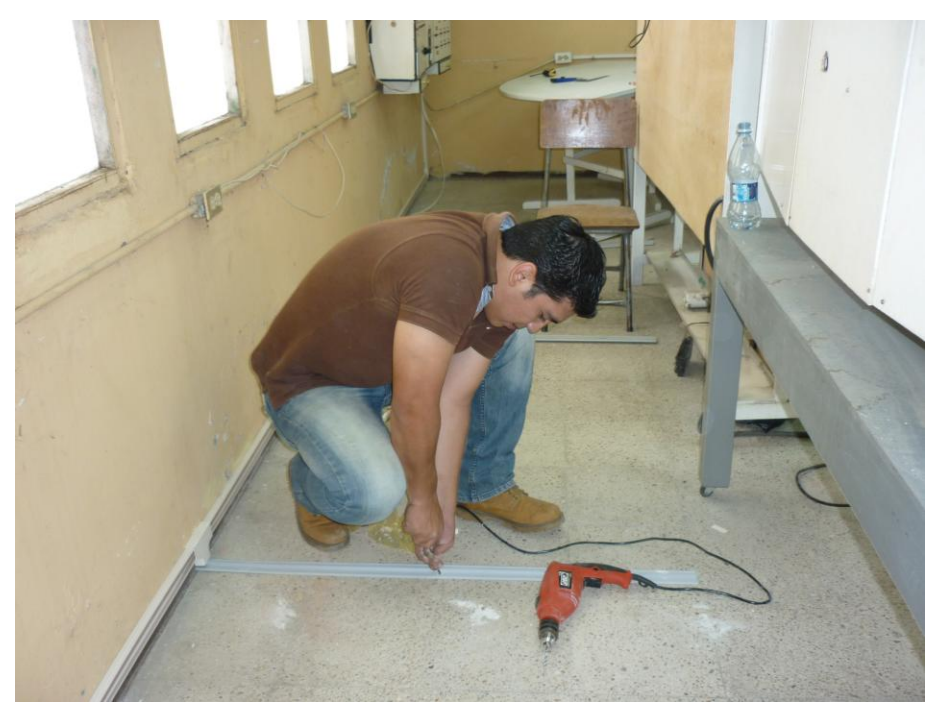

**Anexo 07**

Instalación de canaletas.

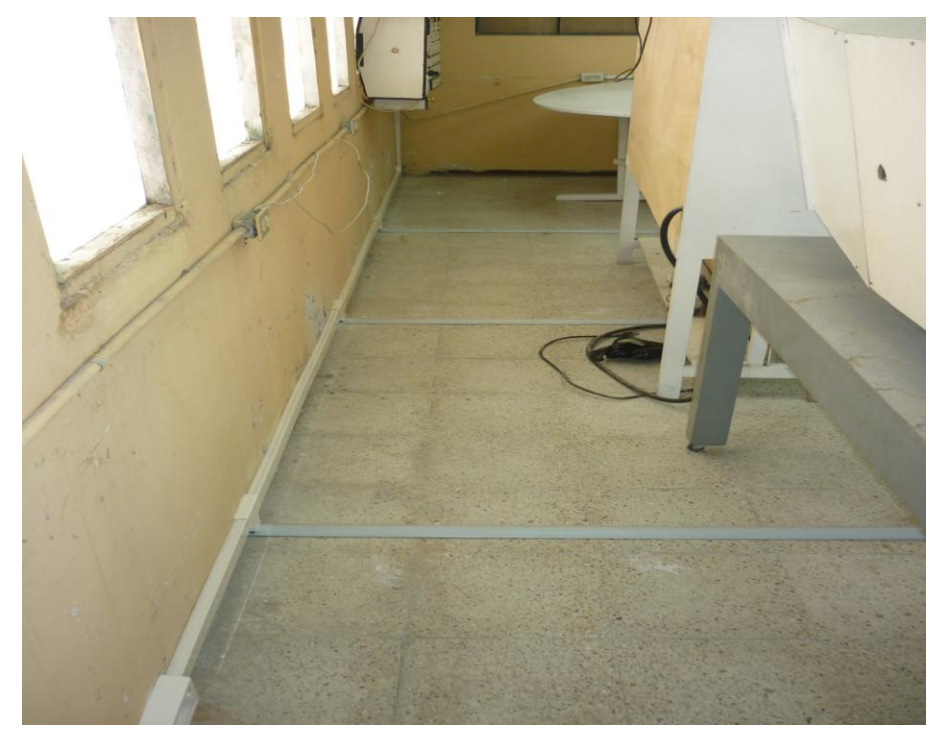

Instalación de los tramos del cable UTP Cat. 5e y del cable eléctrico flexible #12**.**

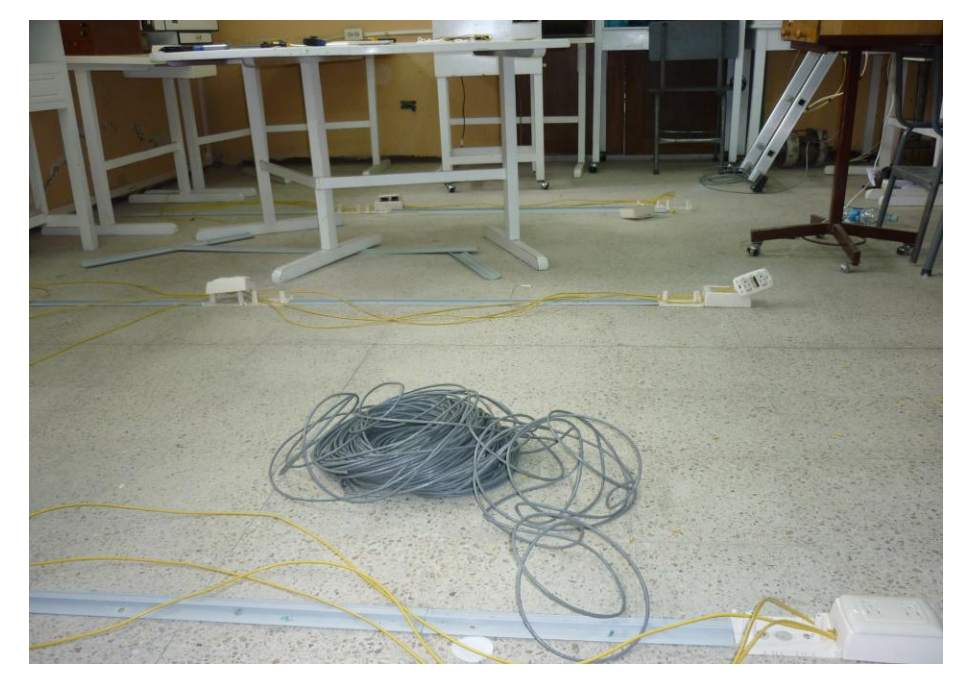

## *Anexo 09*

Tendido de los tramos del cable UTP Cat. 5e y del eléctrico flexible #12.

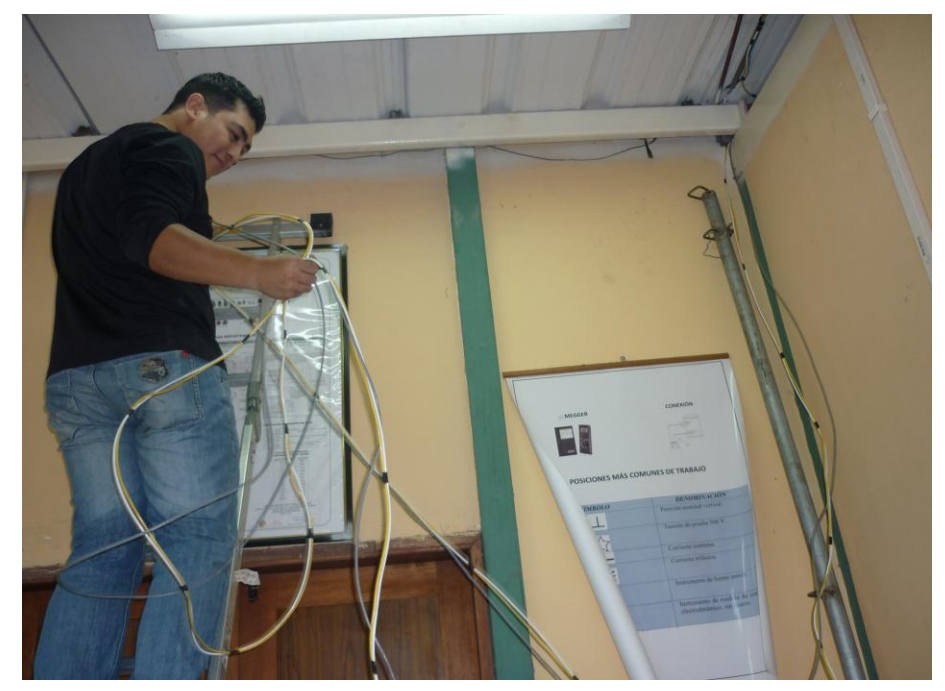

Tendido de los tramos del cable UTP Cat. 5e y del cable eléctrico flexible #12.

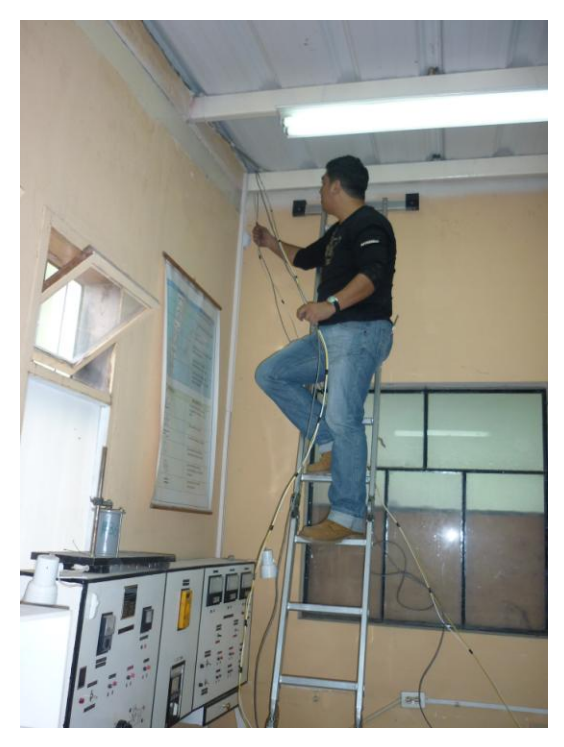

## *Anexo 11*

Ensamble de las cajas de superficie 40x25.

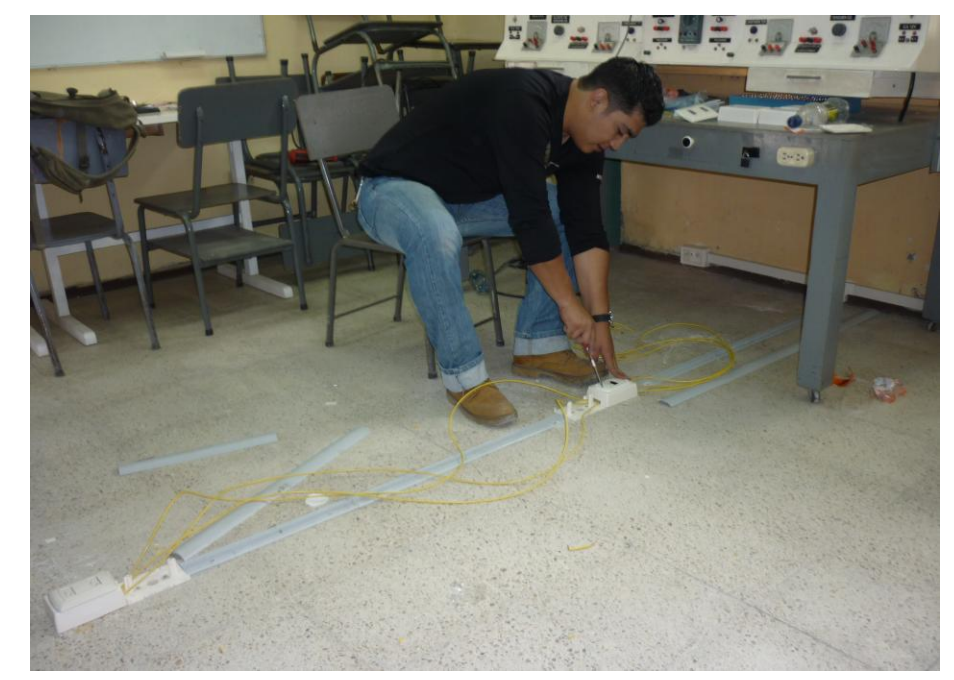

Conexión del cable UTP Cat. 5e independientemente en las cajas de superficie.

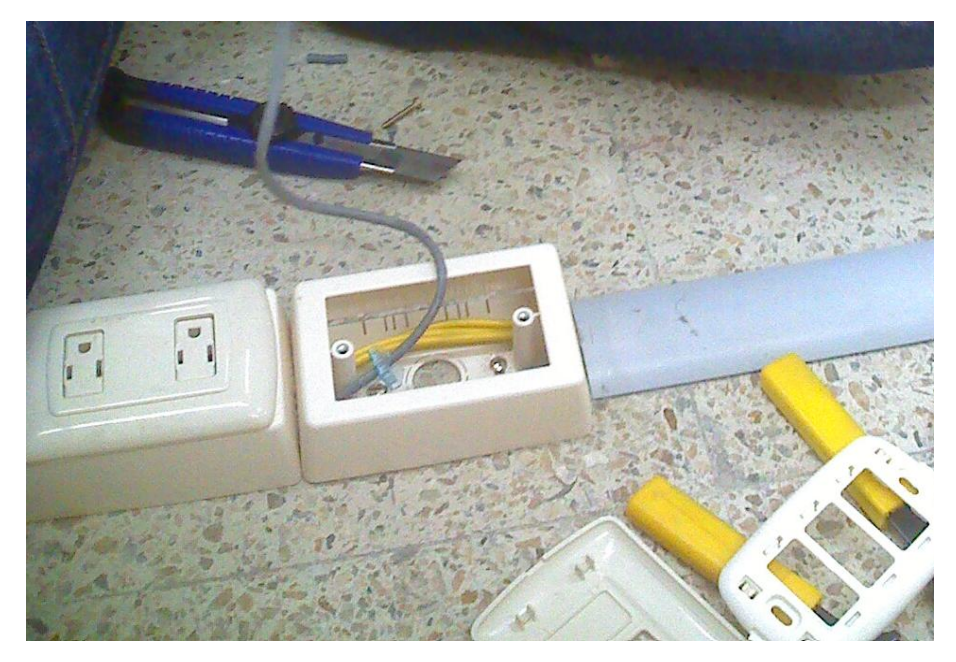

#### *Anexo 13*

Instalación de los Jack's RJ45/5e.

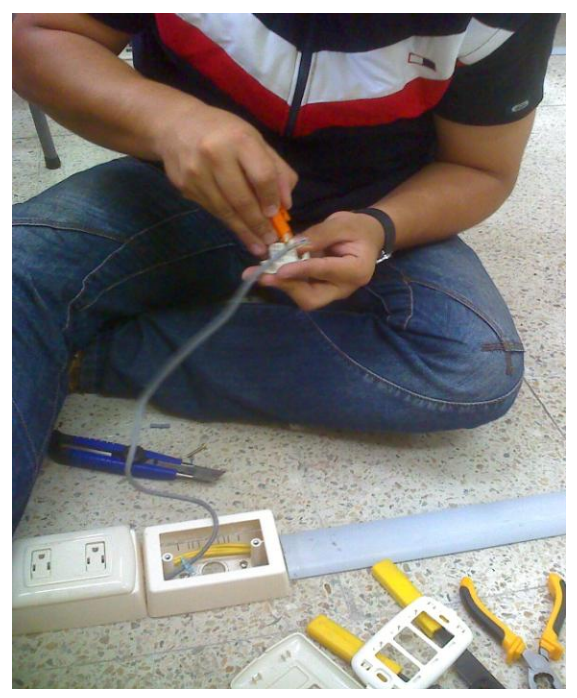

Conexión del Jack de red según sus códigos de colores.

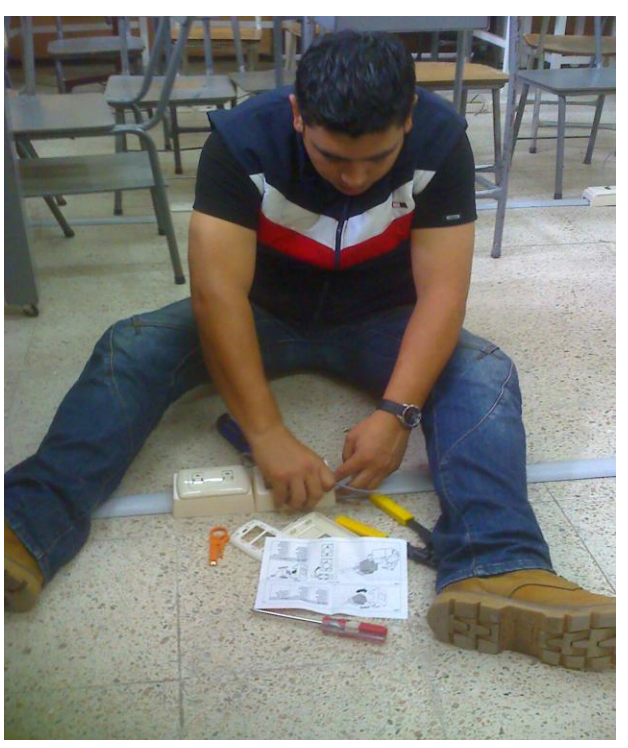

*Anexo 15*

Comprobación de funcionalidad de la red.

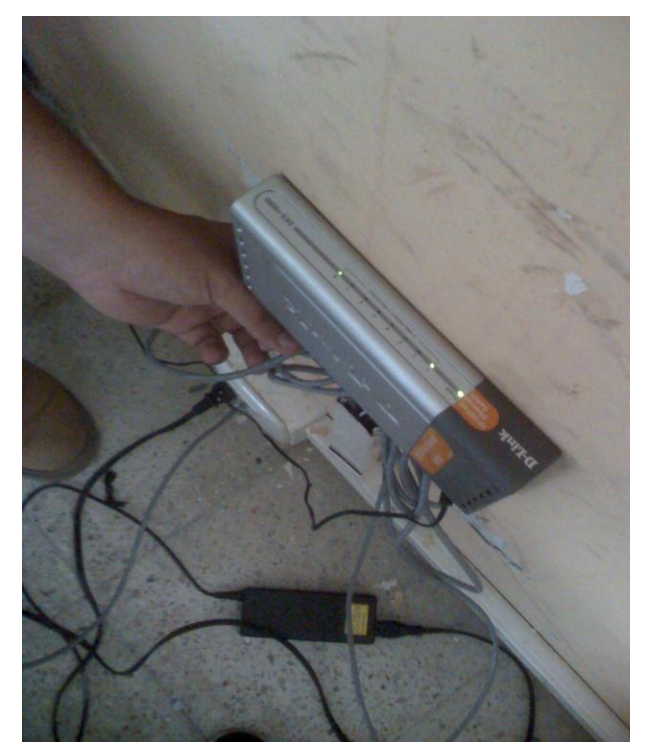

Comprobación de funcionalidad de la red con dos laptops.

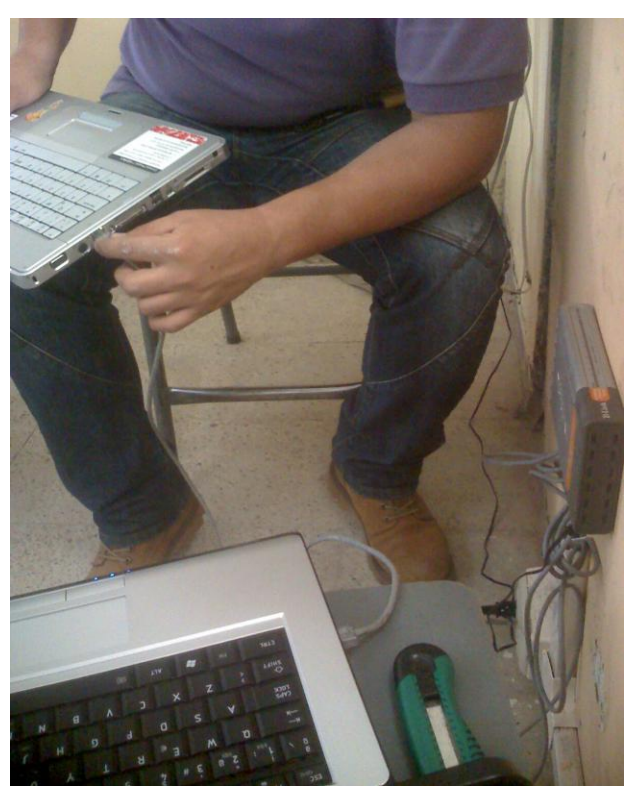